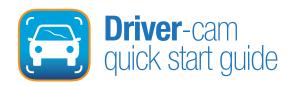

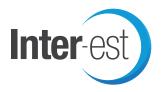

Inter-cept initially sends an email to the customer. See example below:-

Your Insurer would like you to supply pictures of the damage to your vehicle. If you have a smart phone then you can use a downloadable app to quickly and easily take and send the pictures by following the steps below.

Step 1: Download the App. The app is available for Android and iPhone. Touch the appropriate link below to install the version appropriate for your phone

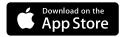

## **iPhone**

Requires iOS 7 or later

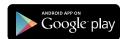

## Android

Requires Android 4.1 or later

Step 2: Take and send pictures

Start the app and take pictures of the damage as directed by the repairer. When you have enough pictures, send them using your mobile data or wifi connection. You will need to supply your vehicle's registration number and a PIN.

**Reg. Number** CV01NYR **PIN** 3125

Remember that your network provider may charge you for sending data over a mobile data network. If you need help then you can phone your insurer on 01234 567890.

1. On the first screen of Driver-cam, pictures can be added by pressing Take Picture, this takes you to the camera function from where you can take your photos.

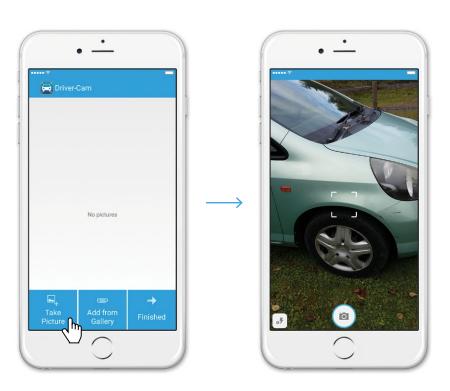

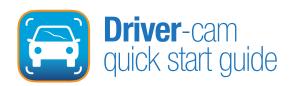

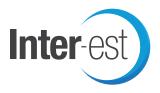

2. Alternatively you can add them straight from your gallery by pressing Add from Gallery, this takes you to your gallery of photos.

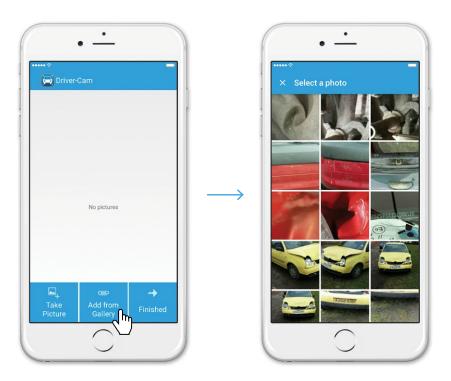

3. Once you have finished adding the images, if there are any you are unhappy with, these can be deleted by pressing and holding the image and then pressing the **Trash Can** at the top of the next screen (or press the **Check Mark** to cancel delete).

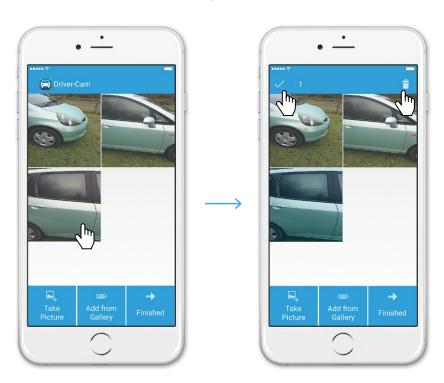

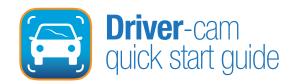

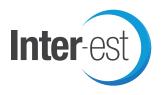

4. Pressing Finished takes you to the last screen where you enter the Registration Number in the first field and then the PIN number as supplied in the initial email. then press Send Pictures.

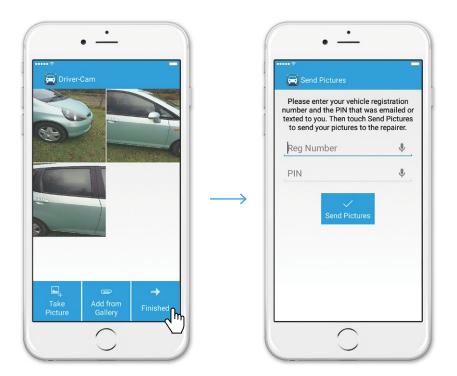

## **Frequently Asked Questions**

**Q:** I have a Windows Phone, can I get Driver-cam?

A: Driver-cam is only available for Android or iPhone, it will also work on an iPod Touch or iPad.

**Q:** My images will not send?

**A:** Check you have a signal and are using mobile data or you are connected to Wi-Fi. Also check you have the correct Reg Number and PIN.

**Q:** Did you recieve my images?

**A:** We can check on Inter-view, but if you launch Driver-cam and there are no images, we will have them.